Faculty of Mathematics and Physics Charles University in Prague 28<sup>th</sup> April 2014

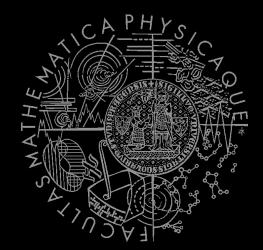

UT2004 bots made easy!

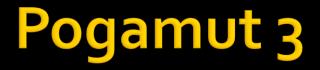

#### Lecture 8 – BOD, yaPOSH & DeathMatch

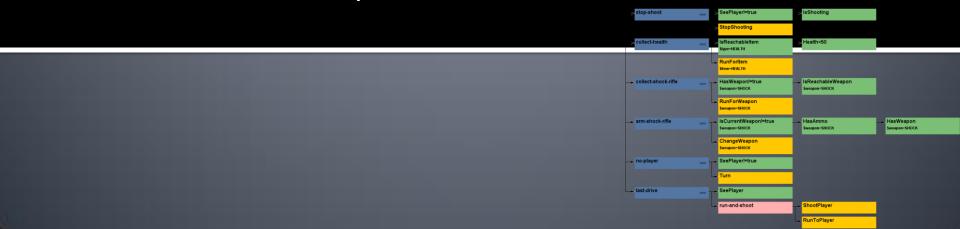

# Warm Up!

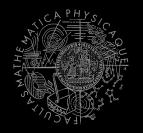

- Fill the short test for this lessons
  - 6 minutes limit
  - <u>http://alturl.com/3dbrg</u>
  - <u>https://docs.google.com/forms/d/1lzS1RxHrMcRE-</u> <u>Ni8CeaxCTcdtgCqRfSZDikBz92fdbl/viewform</u>

# Today's menu

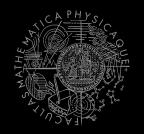

#### **1.** Big Picture

- 2. BOD (Behavior Oriented Design)
- 3. Gentle POSH introduction
- 4. DeathMatch Bot

# **Big Picture** Already covered

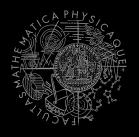

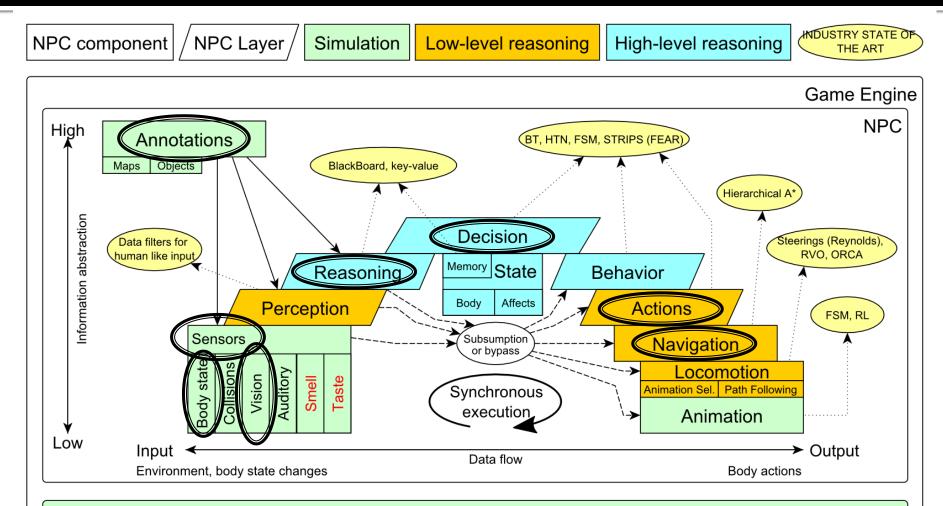

Game mechanics, Physics, Animation, Rendering

# Big Picture Today

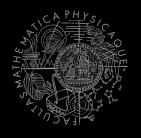

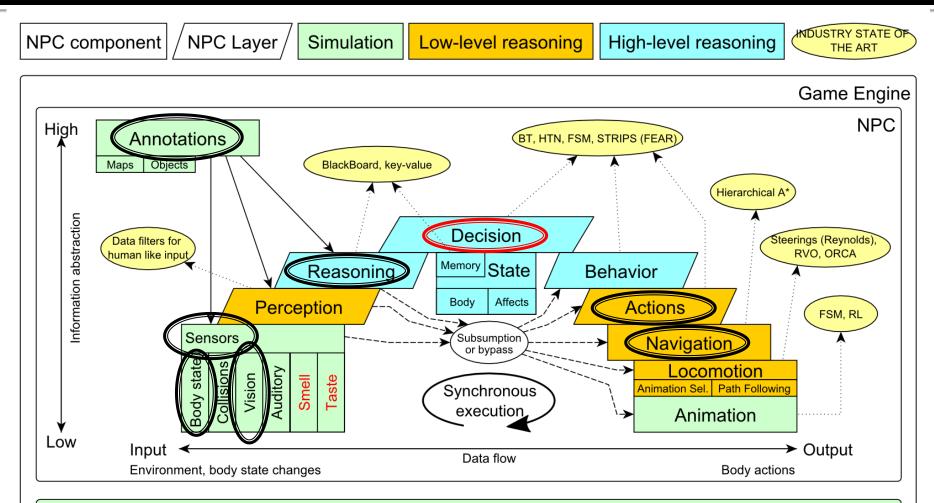

Game mechanics, Physics, Animation, Rendering

# Today's menu

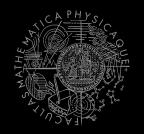

- 1. Big Picture
- BOD (Behavior Oriented Design)
- 3. Gentle POSH introduction
- 4. DeathMatch Bot

# **Behavior Oriented Design** Methodology

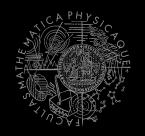

- **BOD** (Behavior Oriented Design)
  - A methodology for developing control of complex intelligent agents
    - virtual reality characters, humanoid robots or intelligent environments...
- Combines the advantages of Behavior-Based AI and Object Oriented Design.
- Authored by Joanna J. Bryson
  - <u>http://www.cs.bath.ac.uk/~jjb/web/bod.html</u>

# How to think? Intelligence by design

#### **Behavior Oriented Design**

by Joanna J. Bryson (UK) http://www.cs.bath.ac.uk/~jjb/web/bod.html

#### 1. Specify top-level decision

- a) Name the behaviors that the bot should do
- b) Identify the list of sensors that is required to perform the behavior
- c) Identify the priorities of behaviors
- d) Identify behavior switching conditions
- Recursion on respective behaviors until primitive actions reached

# **Behavior Oriented Design** BOD in human language

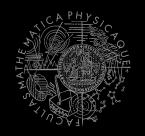

- **1**. State the goal of you agent behavior
  - E.g. It will be a Deathmatch bot
- 2. Brainstorm what it will mean to fulfill the behavior goal
  - E.g. fight players, gather items
- 3. Think about conditions that should be fulfilled for the respective behaviors
  - E.g. I'll fight only when I see enemy and have proper weapon
- 4. Revise, revise, revise
  - Oh wait, what if I don't have the proper weapon, I should add a behavior to flee from fight and gather some weapon.
- 5. Pick one of the specified top level behaviors and apply recursion from point 1!
- 6. When you end up with sufficiently simple and clear defined sense/action **NAME IT WELL**, implement it and test it!

# **Behavior Oriented Design** Iterative Development

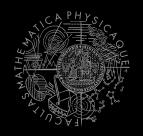

Recursion == Iterative development

- 1. Select a part of the plan to extend next.
- 2. Extend the agent with that implementation
  - Extend the plan, code actions and senses
  - Test and debug that code (!!!)
- 3. Revise the current specification.

# **Behavior Oriented Design** Revising BOD Specifications

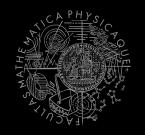

- Name the behaviors (functions) logically!
  - Good method name is better than documentation!
     Poduce code redundancy
- Reduce code redundancy
  - Use copy paste with caution or not at all!
- Avoid Complex Conditions
  - The shorter condition, the better the understanding
- Avoid Too Many If-then rules at one level
  - One level of decision making usually needs no more than 5 to 7 if-then rules, they may contain fewer..
- When in doubt, favor simplicity.

# **Practice Lesson** Outline

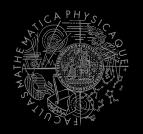

- 1. Big Picture
- 2. BOD (Behavior Oriented Design)
- 3. Gentle POSH introduction
- 4. DeathMatch Bot

### yaPOSH Introduction

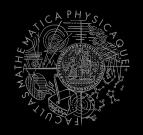

#### yaPOSH

- yet-another Parallel-rooted, Ordered Slip-stack Hierarchical planner
- To put it simply:
  - a reactive planner working with **FIXED**, **PRE-SET** plans
- To put it even simpler:
  - a tool enabling to specify if then rules with priority in a tree like structure
- Advantage:
  - Makes you think about the behavior in human terms more than the code

## yaPOSH Primitives

- Actions and Senses
  - if (sense) then (action)
- Drive Collection (DC)
  - First level of if-then rules
- Competence (C)
  - Second Nth level of if-then rules
- Action Patterns (AP)
  - Specifies N actions that will be performed in a sequence

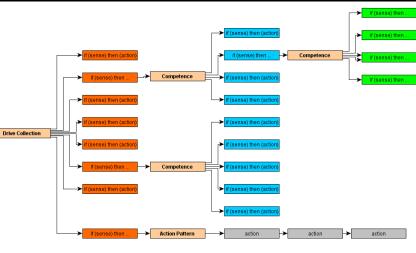

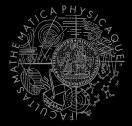

## yaPOSH Plan structure (Java glasses)

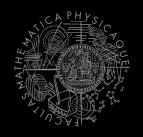

# DriveCollection( 1. if (sense1()) then competence1(); return; 2. if (sense2()) then competence2(); return; 3. if (sense3()) then action-pattern1(); return; 4. if (sense4()) then competence3(); ( 1. if (sense5()) then action1(); return; 2. if (sense6()) then competence4(); return; 3. if (sense7()) then action2(); return; 4. if (sense8()) then action-pattern(); return; 5. return; ) )

#### ActionPattern (

```
while (!action1-finished()) {action1();};
while (!action2-finished()) {action2();};
while (!action3-finished()) {action3();};
```

## yaPOSH Plan structure (the real)

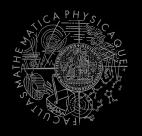

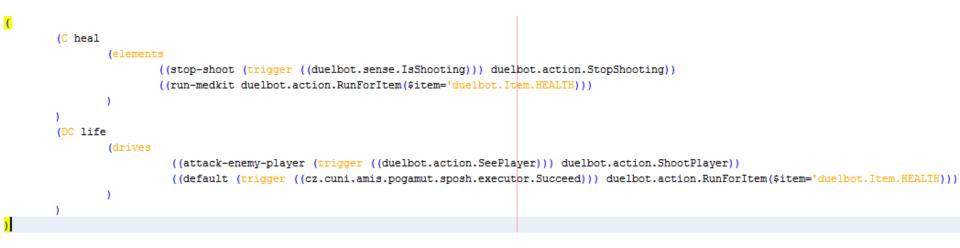

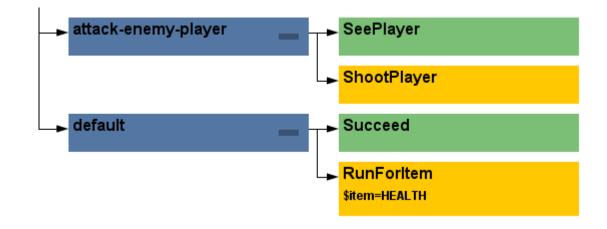

#### yaPOSH Senses

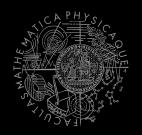

#### Senses

- Represent condition (Do I see a player?)
- Return basic types
  - Boolean, Integer, Double, String, ...
- Can be queried either as ==, !=, >, <, <= or >=

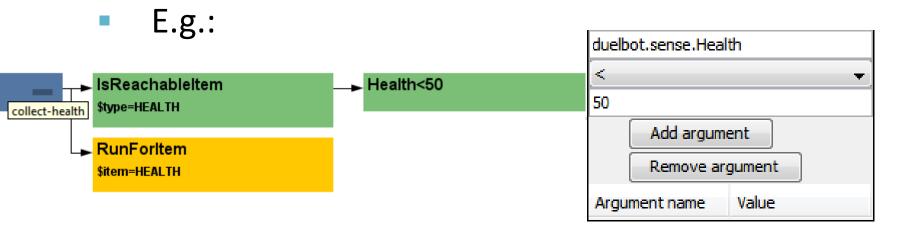

#### yaPOSH How to make new Sense?

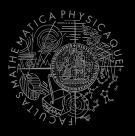

| 1.) DRAG & D         | DROP!                                                                                        | Competences Action patterns Actions Senses                                                           |
|----------------------|----------------------------------------------------------------------------------------------|----------------------------------------------------------------------------------------------------|
| default              | Succeed                                                                                      | Type name of primitive:                                                                              |
| 2.) Fill templa      |                                                                                              | Refresh     Delete       Primitives Found:                                                           |
| 0                    |                                                                                              | AmmoCurrent(duelbot.sense.AmmoCurrent)                                                               |
| Steps                | Name and Location wizard (1. from 1)                                                         | Armor(duelbot.sense.Armor)<br>Fail(cz.cuni.amis.pogamut.sposh.executor.Fail)                         |
| 1. Name and Location | Class Name: MyNewSense                                                                       | HasAmmo(duelbot.sense.HasAmmo)<br>HasWeapon(duelbot.sense.HasWeapon)<br>Health(duelbot.sense.Health) |
|                      | Project: ut2004-yaposh-dm-stub                                                               | InState(duelbot.sense.InState)                                                                       |
|                      | Location: Source Packages                                                                    | IsCurrentWeapon(duelbot.sense.CurrentWeapon)<br>IsNavigating(duelbot.sense.IsNavigating)             |
|                      | Package: duelbot.sense -                                                                     | IsReachableItem(duelbot.sense.IsReachableItem)<br>IsShooting(duelbot.sense.IsShooting)               |
|                      | Created File: 2014 Pogamut VUT\27-yaPOSH-DuelBot\src\main\java\duelbot\sense\MyNewSense.java | SeePlayer(duelbot.action.SeePlayer)<br>Succeed(cz.cuni.amis.pogamut.sposh.executor.Succeed)          |
|                      |                                                                                              |                                                                                                    |
|                      | < Back Next > Finish Cancel Help                                                             |                                                                                                    |

#### 3.) Edit generated Java source file

@PrimitiveInfo(name = "Can see a player", description = "Do I see a player?")
public class SeePlayer extends ParamsSense<AttackBotContext, Boolean> {

#### yaPOSH Actions

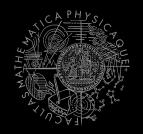

#### Actions

- Represent an action in the environment
- Are expected to return:
  - FINISHED (an action has been finished successfully),
  - RUNNING (an IVA action is still being executed within the environment),
  - FAILED (an action execution has failed).
- Have three methods init(), running(), done()

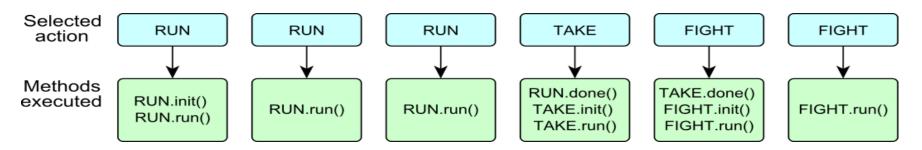

#### yaPOSH How to make new Action?

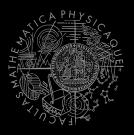

| 1.) DRAG & DF        | ROP!                                                                                           | Competences Action patterns Actions Senses                                           |
|----------------------|------------------------------------------------------------------------------------------------|--------------------------------------------------------------------------------------|
|                      |                                                                                                | Type name of primitive:                                                              |
| <b>⊳</b> default     | Succeed                                                                                        | Refresh Delete                                                                       |
| 2.) Fill templat     | te RunRandomly                                                                                 | Primitives Found:                                                                    |
| · · · · · ·          |                                                                                                | New action (drag and drop)<br>AdrenalineCombo(duelbot.action.AdrenalineCombo)        |
| Û                    |                                                                                                | ChangeWeapon(duelbot.action.ChangeWeapon)                                            |
| Steps                | Name and Location wizard (1. from 1)                                                           | Do nothing(cz.cuni.amis.pogamut.sposh.executor.DoNothin<br>Jump(duelbot.action.Jump) |
| 1. Name and Location | Class Name: MyNewAction                                                                        | RunForItem(duelbot.action.RunForItem)                                                |
|                      |                                                                                                | RunRandomly(duelbot.action.RunRandomly)                                              |
|                      | Project: ut2004-yaposh-dm-stub                                                                 | RunToPlayer(duelbot.action.RunToPlayer)                                              |
|                      | Location: Source Packages                                                                      | Say(duelbot.action.Say)<br>SetState(duelbot.action.SetState)                         |
|                      | Package: duelbot.action                                                                        | ShootPlayer(duelbot.action.ShootPlayer)                                              |
|                      | Created File: 2014 Pogamut VUT\27-yaPOSH-DuelBot\src\main\java\duelbot\action\MyNewAction.java | StopShooting(duelbot.action.StopShooting)<br>Turn(duelbot.action.Turn)               |
|                      |                                                                                                |                                                                                      |
|                      | < Back Next > Finish Cancel Help                                                               |                                                                                      |

#### 3.) Edit generated Java source file

@PrimitiveInfo(name="Shoot the player", description="Shoot the player.")
public class ShootPlayer extends ParamsAction<AttackBotContext> {

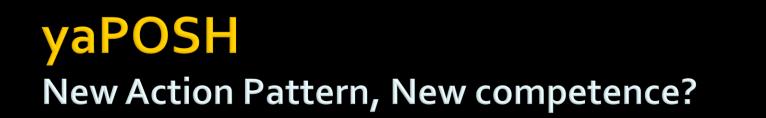

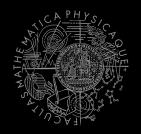

Action patterns Actions Senses

 Are created by drag and dropping from POSH editor from the tabs at the right side of IDE

Competences

|                                | Type name of primitive:                                                                                           |
|--------------------------------|----------------------------------------------------------------------------------------------------|
| → default <mark>Succeed</mark> | Refresh Delete Primitives Found:                                                                                  |
|                                | New competence (drag and drop)<br>(C attack-behavior(elements((need-ammo (trigger ((cz.cuni.attackbot.Ammo 0 ==)) |
|                                |                                                                                                    |
|                                |                                                                                                    |
|                                |                                                                                                    |
|                                |                                                                                                    |
|                                |                                                                                                    |
|                                |                                                                                                    |
|                                |                                                                                                    |
|                                | III                                                                                                    |
| I                              |                                                                                                    |

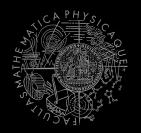

- Every POSH action and sense has *Context* (this.ctx) that contains all Pogamut modules.
- *Context* is an editable class that is a part of your POSH bot sources, e.g.
   AttackBotContext
- You may use context to store some variables, e.g. *Item* you are going for or *Player* you are going to fight

#### yaPOSH Parameters

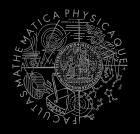

 Competences, action patterns, actions and senses can be parameterized

```
= "Is flag visible",
                                           @PrimitiveInfo(name
(AP go-to-flag
                                                          description = "our / enemy")
vars($target="enemy")
                                           public class FlagVisible
  (bot.TurnToFlag($teamname=$target)
                                                  extends FlagSense<AttackBotContext,Boolean>
  bot.GoToFlag($team=$target)
                                               public Boolean query(
                                                      @Param("$teamname") String teamname
                                               ) {
(DC life
                                                   FlagInfo flag = getFlagInfo(teamname);
(drives
                                                   return flag.isVisible();
   (pickup-our-flag
                                           @PrimitiveInfo(name
    (trigger
                                                                      = "Turn to flag",
                                                          description = "our / enemy")
      (bot.FlagState($teamname="our")
                                          public class TurnToFlag
                    "dropped")
                                                  extends FlagAction<AttackBotContext> {
      (bot.FlagIsVisible($teamname="our"))
                                               public ActionResult run(
   11
   go-to-flag($target="our")
                                                      @Param("$teamname") String teamName
                                               ) {
                                                   FlagInfo flag = getFlagInfo(teamName);
                                                   ctx.getMove().turnTo(flag.getLocation());
                                                   return ActionResult.RUNNING ONCE;
                                               }
```

#### yaPOSH POSH Editor

- Enables drag and drop
  - Select action or sense you want to add or change from the editor and drag and drop it at desired place

ck-enemy-playe

ShootPlaye

bot.action.RunForIt

Add argument

Remove argument

- Double clicking POSH graphical element opens
   editor, right clicking opens element menu
- Support "Go to source", breakpoints and debugging
   Breakpoints PAUSE the bot AND the environment

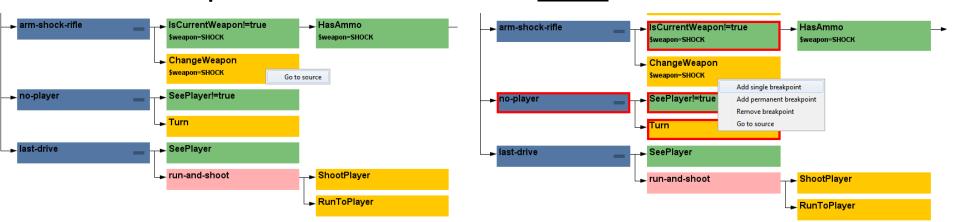

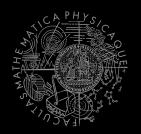

- Run the bot in **Debug mode** (right click the project, select **Debug**)
- In the Debug toolbar, click the green circle button to enable POSH plan debugger

  - A window with Debugger appears:

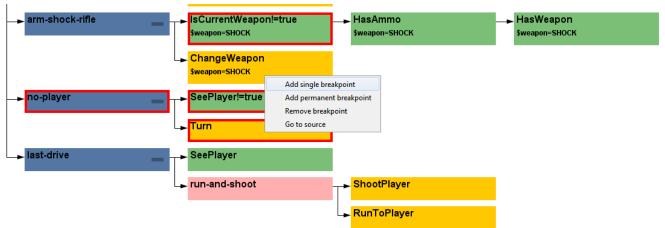

# **Practice Lesson** Outline

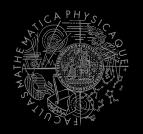

- **1.** Big Picture
- 2. BOD (Behavior Oriented Design)
- 3. Gentle POSH introduction
- 4. DeathMatch Bot

## **Deathmatch Bot** Basics

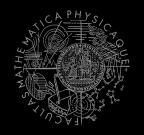

- Its all about movement on the map
  - Picking the right place to be at
  - Picking the right item to go for
- Knowing when it is worth to change the behavior
  - I am almost at the rocket launcher, but I see enemy player. Will I go for the weapon or start fighting with the player?

## Deathmatch Bot Combat

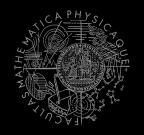

- Using proper weapon in proper situations
  - this.weaponPrefs ...
- Knowing how to move in combat
  - Strafing, dodging, jumping
  - Maintaining distance according bot current weapon
  - Facing one direction and move elsewhere
     (navigation.setFocus(...))
- Beware that jumping and dodging reduces bot accuracy!

#### Assignment 8 (or Homework)

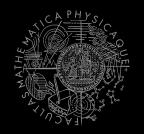

- Create **DeathMatchBot** in POSH
  - That arms himself and is able to fight an opponent
  - Does not stuck (for long).

## DM Bot Tournament Announcement!

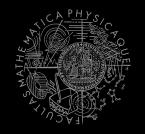

- All your **DeathMatchBots** in yaPOSH will automatically take part in DM Bot Tournament
  - 1<sub>vs</sub>1, 10 frags, 10 minutes max, on one of
     1<sub>vs</sub>1 dueling maps
- Deadline for the bots is 10.5.2014 23:59
- Don't forget to send your bots to Jakub Gemrot as well even if you attend Monday lectures!

#### Assignment Cheatsheet

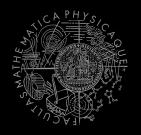

- Access Pogamut modules from POSH actions and senses!
  - this.ctx.getItems().getSpawnedItems(UT2004ItemType.C ategory.WEAPON)
  - MyCollections.getFiltered(Collection, new IFilter<Item>() {...})
- Handling unreachable items:
  - this.ctx.getNavigation().addStrongNavigationListener
    (...STUCK\_EVENT...)
  - myTabooSet.add() & myTabooSet.filter(...)
- Specifying weapon preferences:
  - this.ctx.getWeaponPrefs().addGeneralPref(UT2004ItemType.FL AK\_CANNON,true)

.addGeneralPref(UT2004ItemType.ROCKET\_LAUNCHER,true);

# **Questions?** I sense a soul in search of answers...

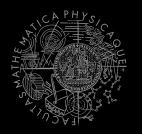

- We do not own the patent of perfection (yet...)
- In case of doubts about the assignment, tournament or hard problems, bugs don't hesitate to contact us!
  - Jakub Gemrot (Tuesday practice lessons)
     jakub.gemrot@gmail.com
  - Michal Bída (Monday practice lessons)
    - michal.bida@gmail.com